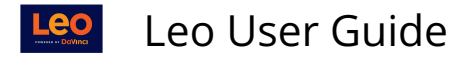

# **Event Settings: Attendance**

## **Set Up Event Attendance**

### **Path: Home > Calendar > Event > [**Event Screen**] > Settings Gear** > **Event Options**

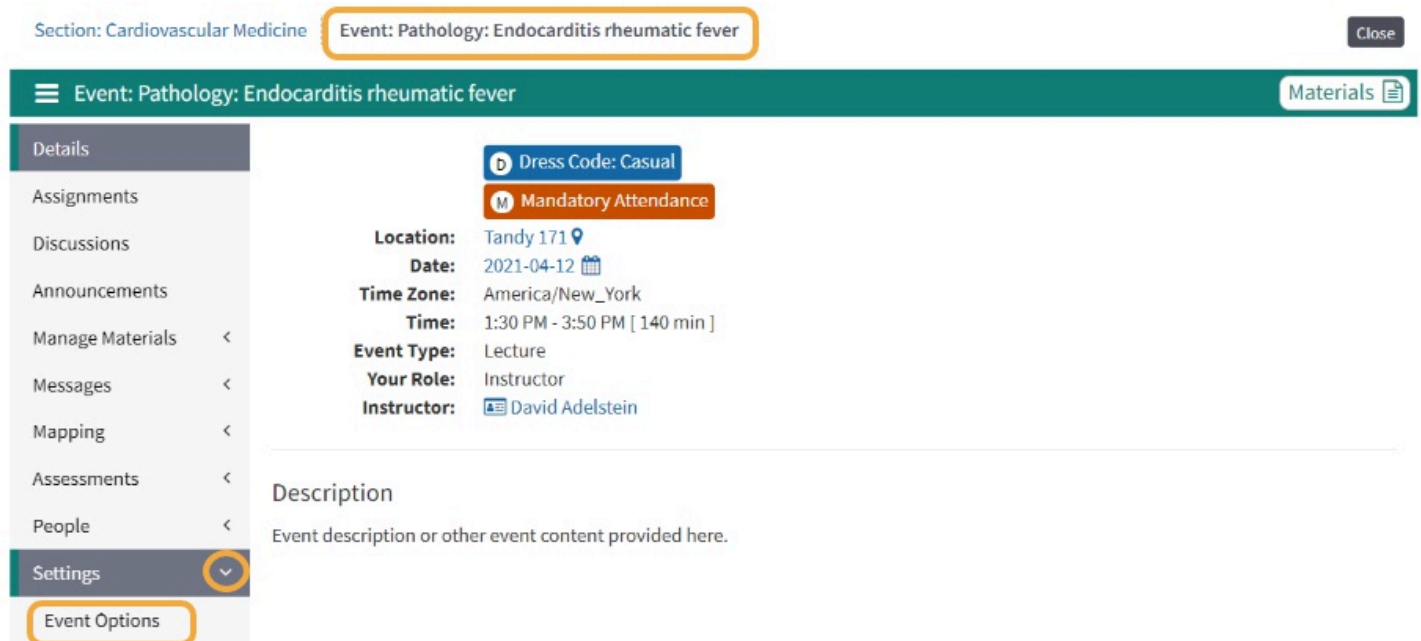

#### **Event Options**

- 1. The Event must have the **Mandatory** option set to **Yes** for Students to be able to request an absence. (For Events that are optional (not mandatory), Students who do need to request an absence.)
- 2. The Attendance option determines whether the Student will have the option to indicate they are present during the Event (via the Event screen).

#### Click **Save Learning Event**.

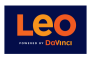

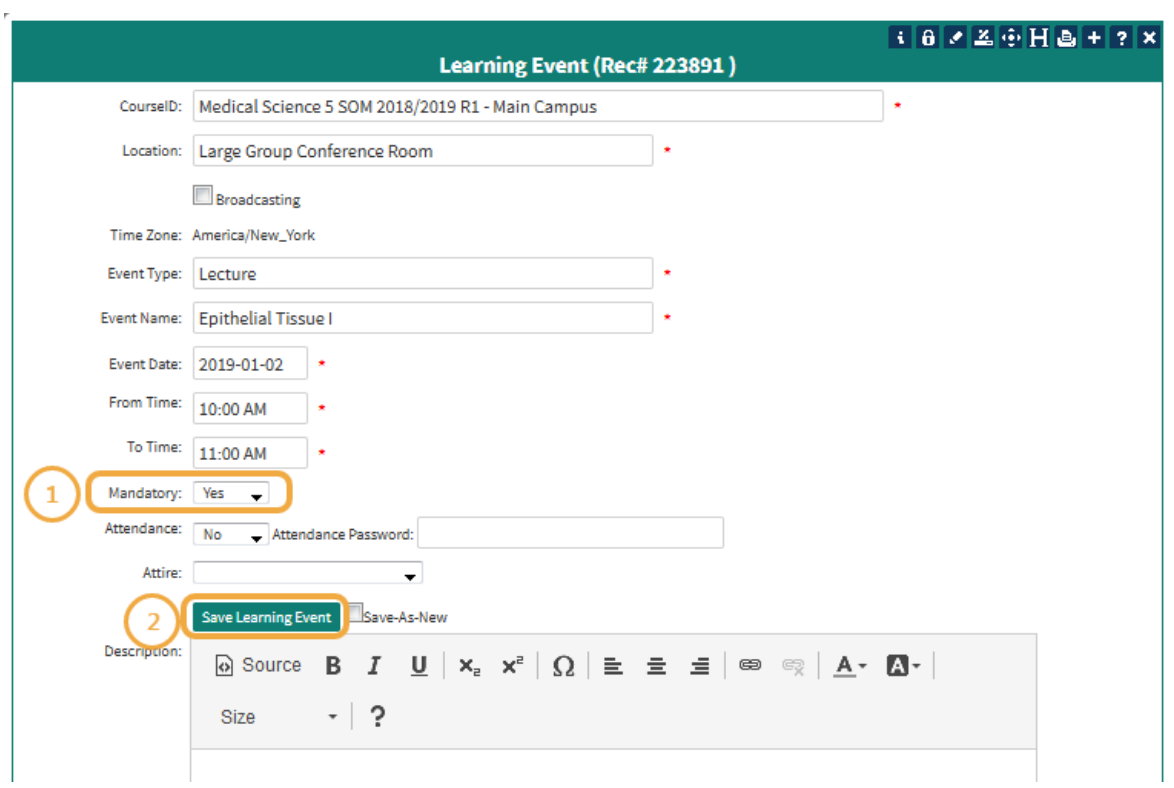

To take [Event Attendance](https://lcmsplus.screenstepslive.com/s/18500/a/1118436-event-people-taking-attendance), please refer to the article on Event Attendance